## **Elasticsearch - Installing and Configuring a Crawl Status Database**

As of Aspire 4.0, Elasticsearch is a supported NoSQL database that can be used to maintain the Crawl State.

The Aspire Elasticsearch Provider is the component that is responsible for talking to Elasticsearch on behalf of Aspire. All configuration for the Elasticsearch Provider in Aspire is done in the **settings.xml** file.

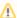

The Elasticsearch NoSQL Provider for Aspire requires Elasticsearch 7.x to run. It does not run with previous versions.

Follow these steps to download and install Elasticsearch easily:

- 1. Download Elasticsearch 7.x at https://www.elastic.co/downloads/elasticsearch
- 2. Follow installation steps mentioned at the link above
- 3. Configure Aspire to use Elasticsearch Elasticsearch Settings